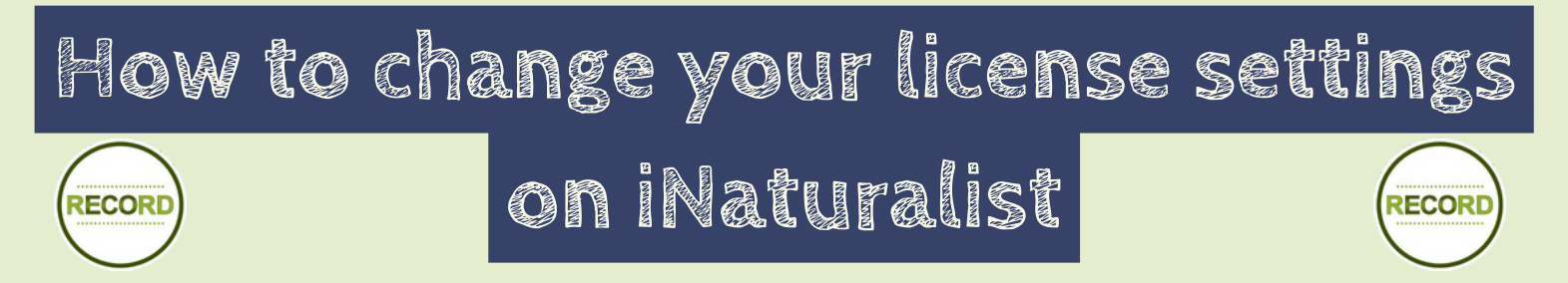

iNaturalist is an excellent app for recording nature observations, where you can get help with identifying your findings from the online community.

To share your findings with LERC's such as us, here is how to simply alter your settings.

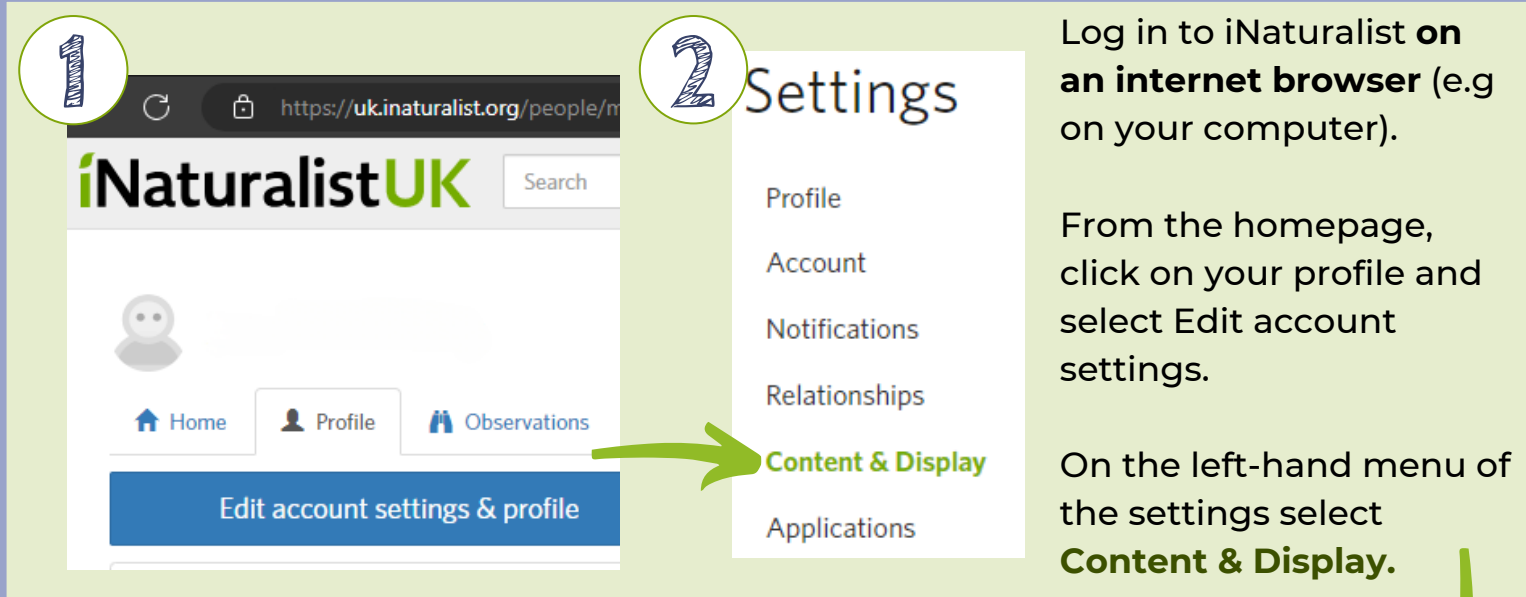

Scroll down and you will see 3 options:

- **Default observation license:**
	- You must change this to **CC0** to share your observations with us.
	- This refers only to the information that makes up the record, not the photo or sound.
- **Default photo license and Default sound license:**
	- Can be changed to whatever you like, you can learn more about what the different licensing means on: www.[record-lrc.co.uk/swift/inaturalist/](https://record-lrc.co.uk/swift/inaturalist/)

Under each option there is a checkbox 'Update existing observations with new license choices'. Tick this box if you want the settings to be applied to records you have previously added on to the system (recommended).

Make sure to press the blue SAVE SETTINGS button at the bottom of the page.

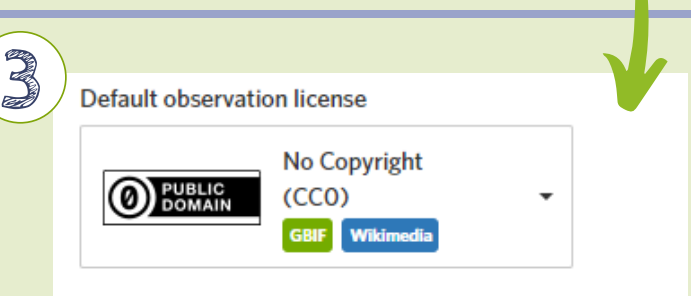

V Update existing observations with new license choices

## Default photo license

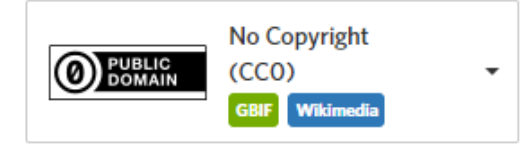

V Update existing photos with new license choices

Default sound license

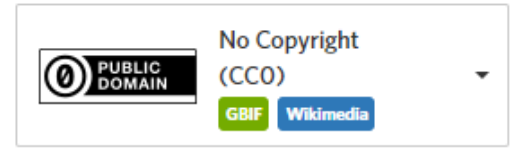

V Update existing sounds with new license choices

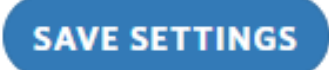